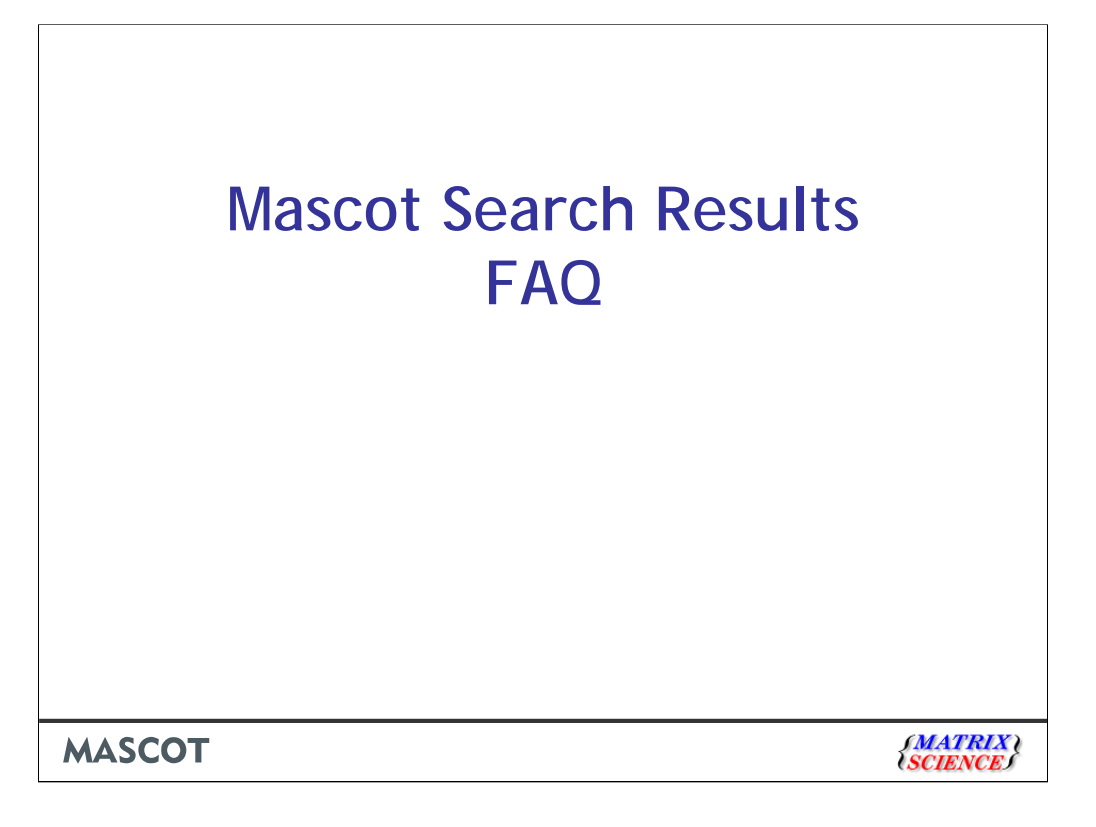

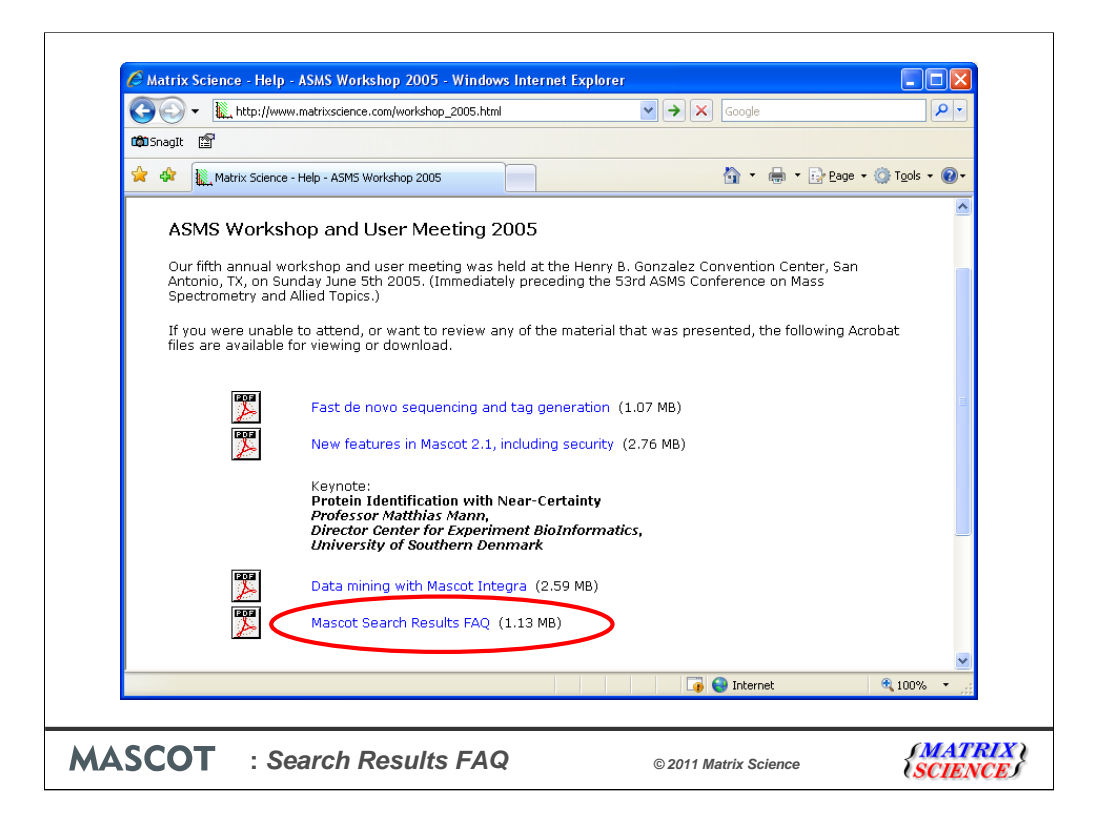

We had a presentation with this same title at our 2005 user meeting. So much has changed in the last 6 years that it seemed like a good idea to re-visit the topic. Just about everything in the earlier talk is still relevant to the current version of Mascot, but three of the original answers would benefit from being updated

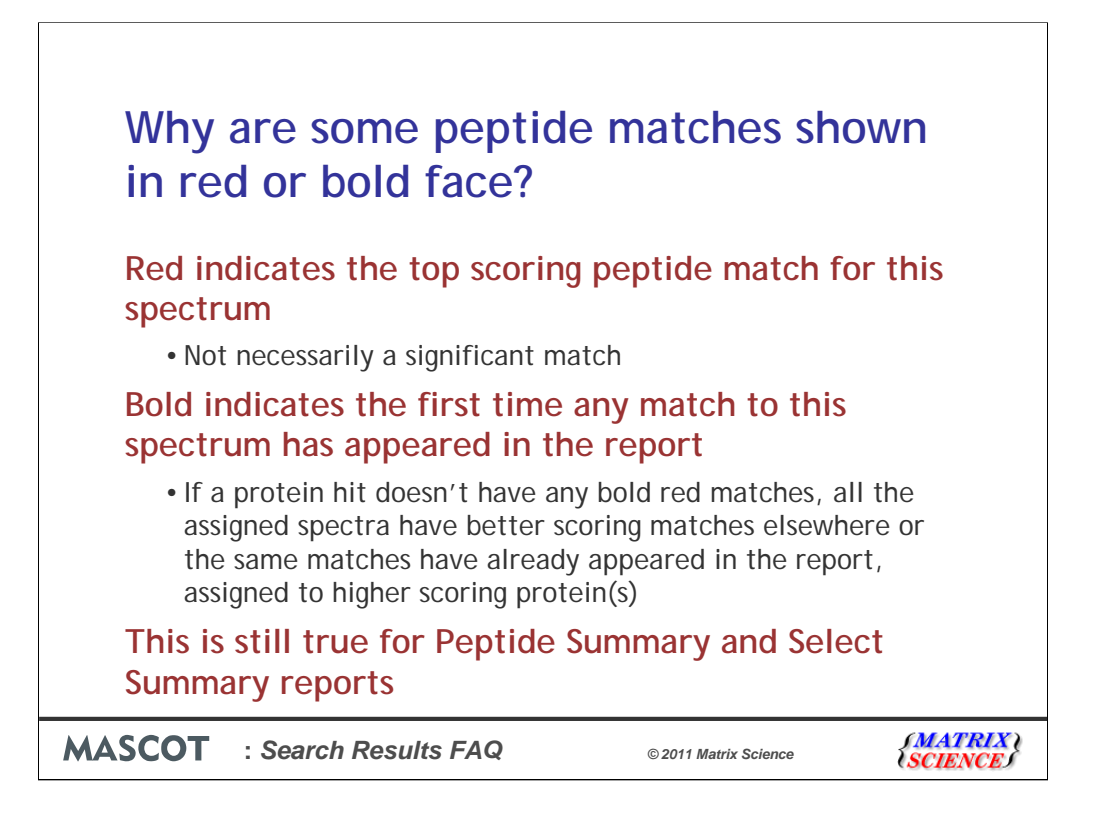

We thought his was probably the most frequently asked question. The original answer, given here, is still correct for the Peptide Summary and Select Summary reports.

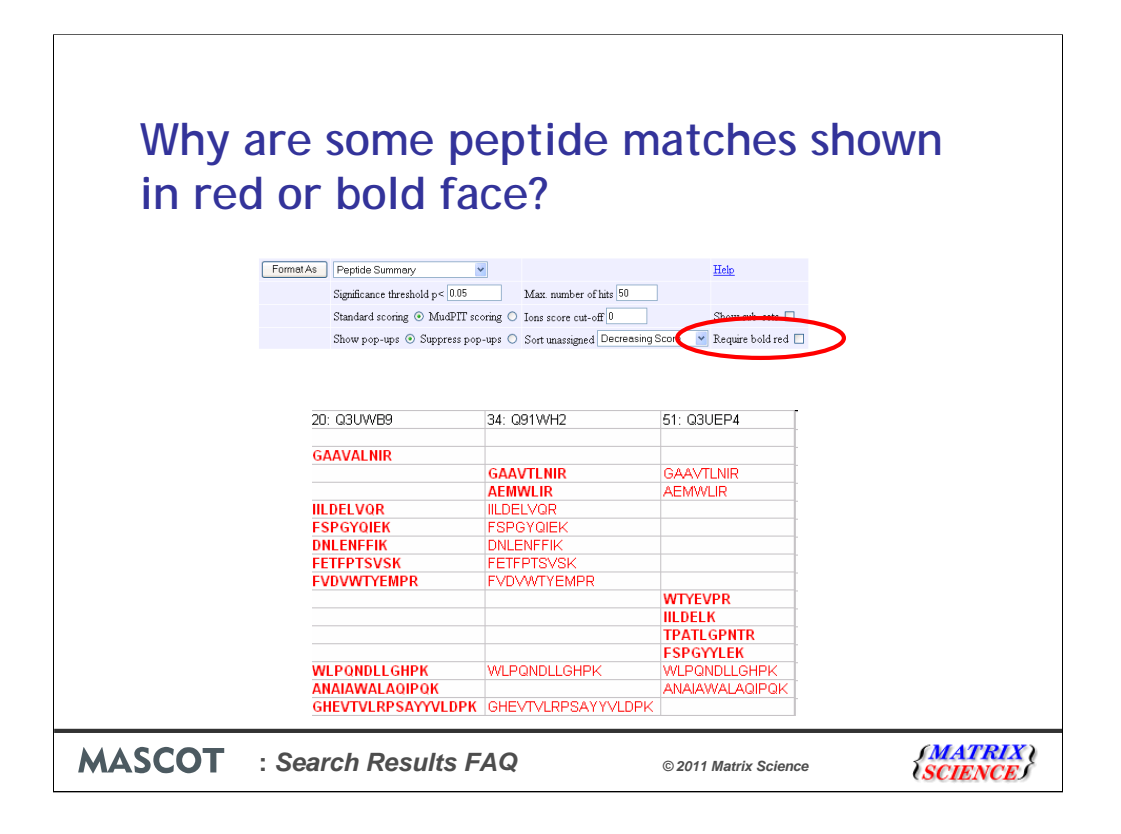

By dropping hits that have no bold red matches, we can largely eliminate two classes of false proteins. First, proteins that would be sub-sets of other, higher scoring proteins except for the presence of one or more low scoring, random peptide matches. Second, intersection proteins, that are sub-sets of two or more protein. However, 'require bold red' doesn't always work. Here, for example, hit 34 is an intersection protein. All its matches are found in hits 20 and 51. But, because of the order in which they appear, they all have bold red matches.

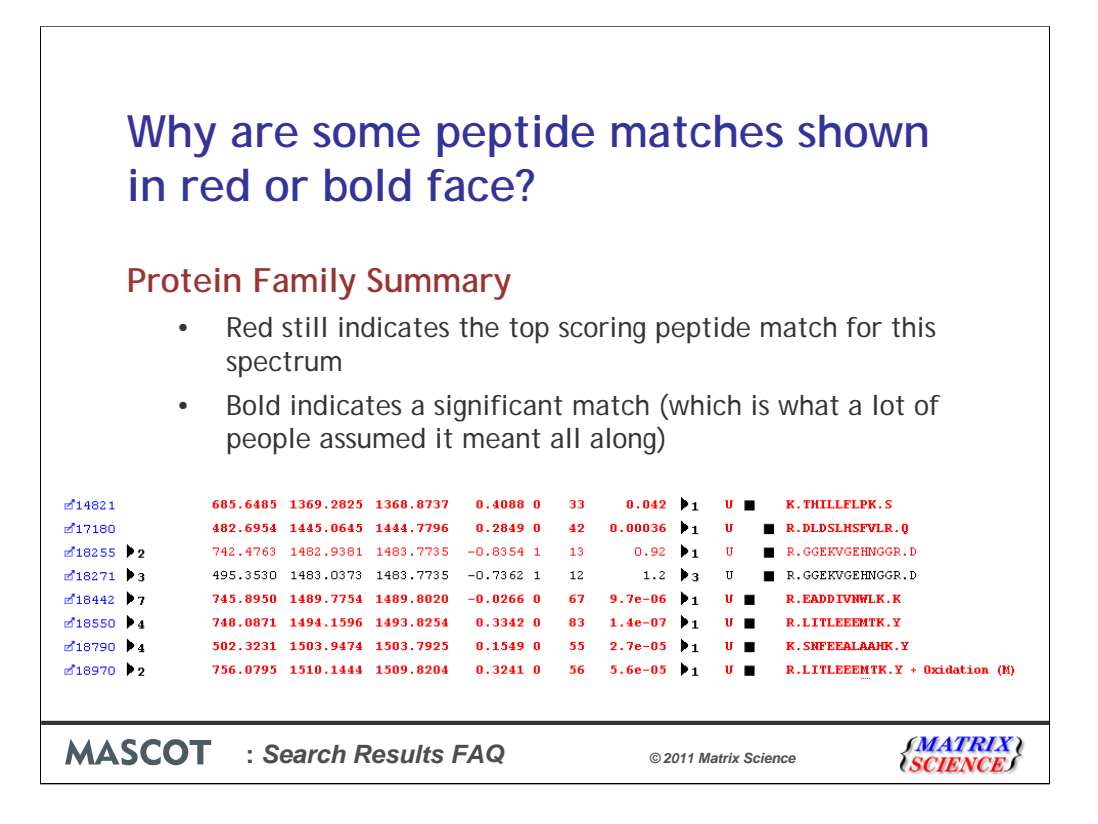

The Protein Family Summary, introduced in Mascot 2.3, was developed to present a more rigorous minimal list of proteins, without the complication of worrying about bold red. We described it in details at last year's meeting, in a talk that can be found on our web site. Proteins are grouped into families on the basis of shared peptide matches, and any intersection proteins identified and eliminated. Low scoring matches cannot interfere because grouping is based on significant matches only.

This means that the earlier use of bold is no longer required. In the new report, bold is used for matches that are significant, which is what a lot of people assumed it meant all along.

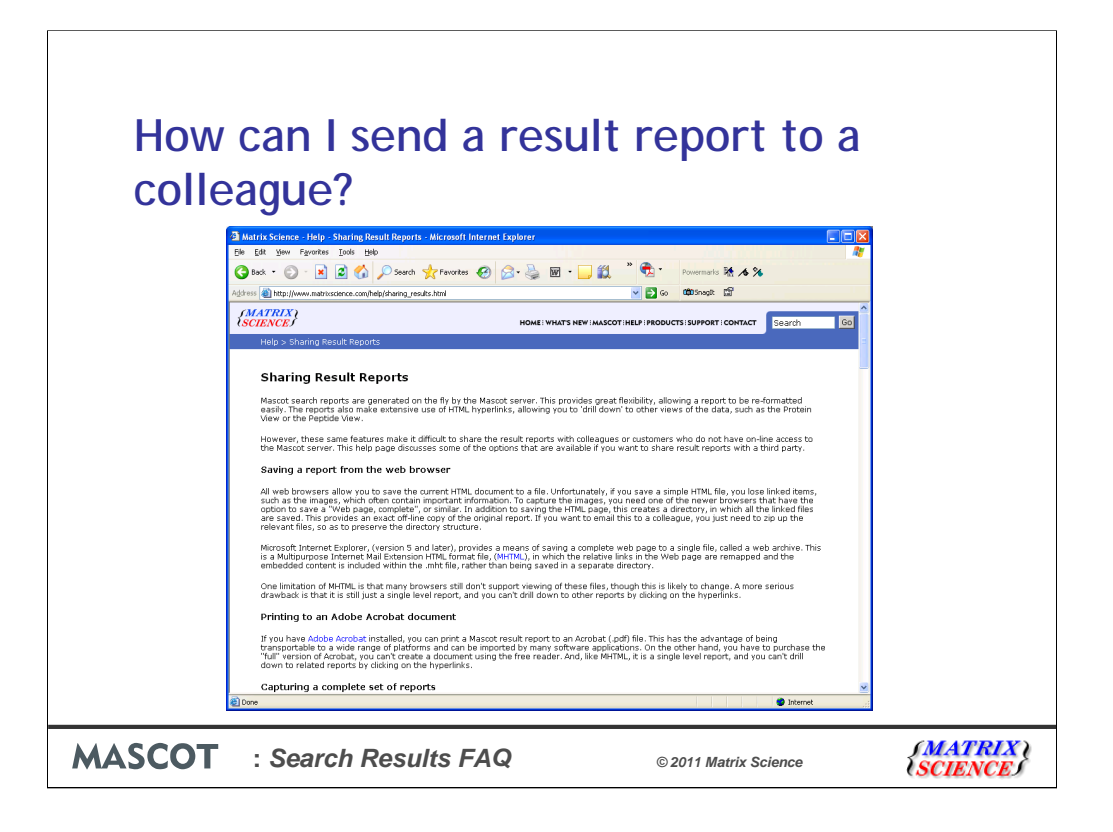

Another FAQ dealt with sending search result reports to colleagues or customers. The answers discussed in 2005 may still be applicable in some cases, and are described on this help page, but there are now two additional options.

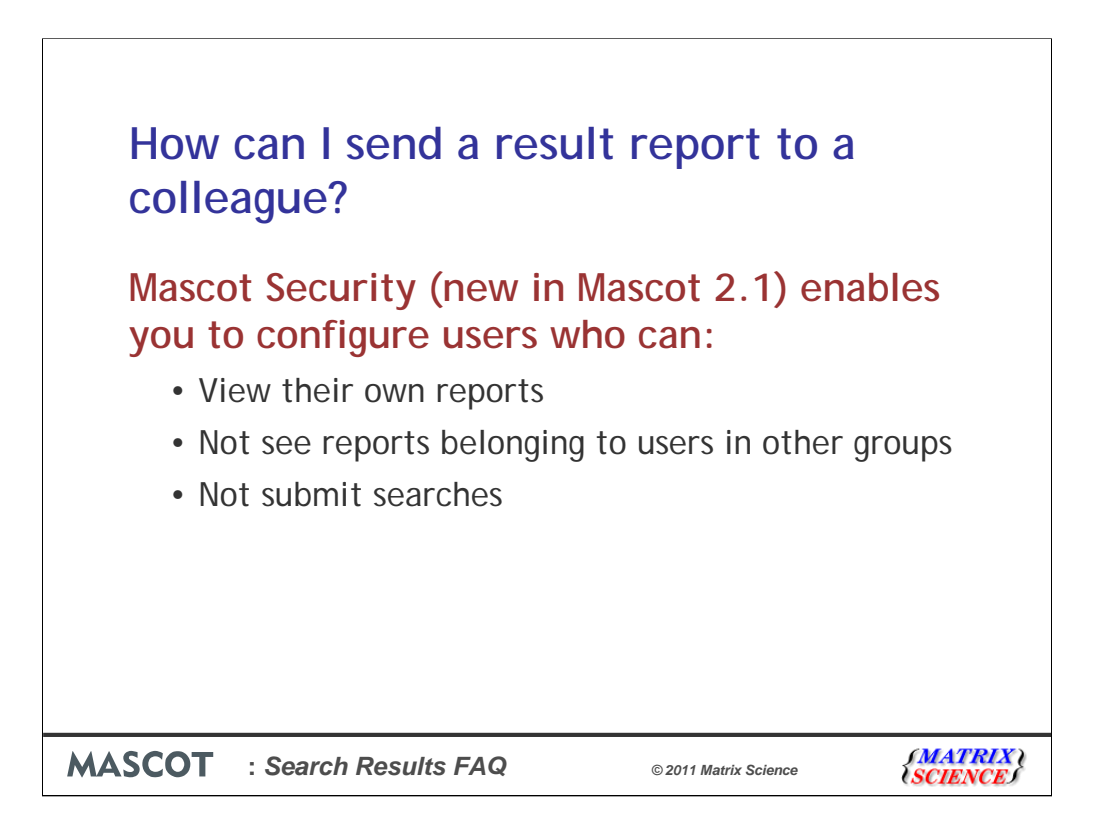

Often, the most versatile option is to allow the colleague to connect to the Mascot server, but with restricted rights.

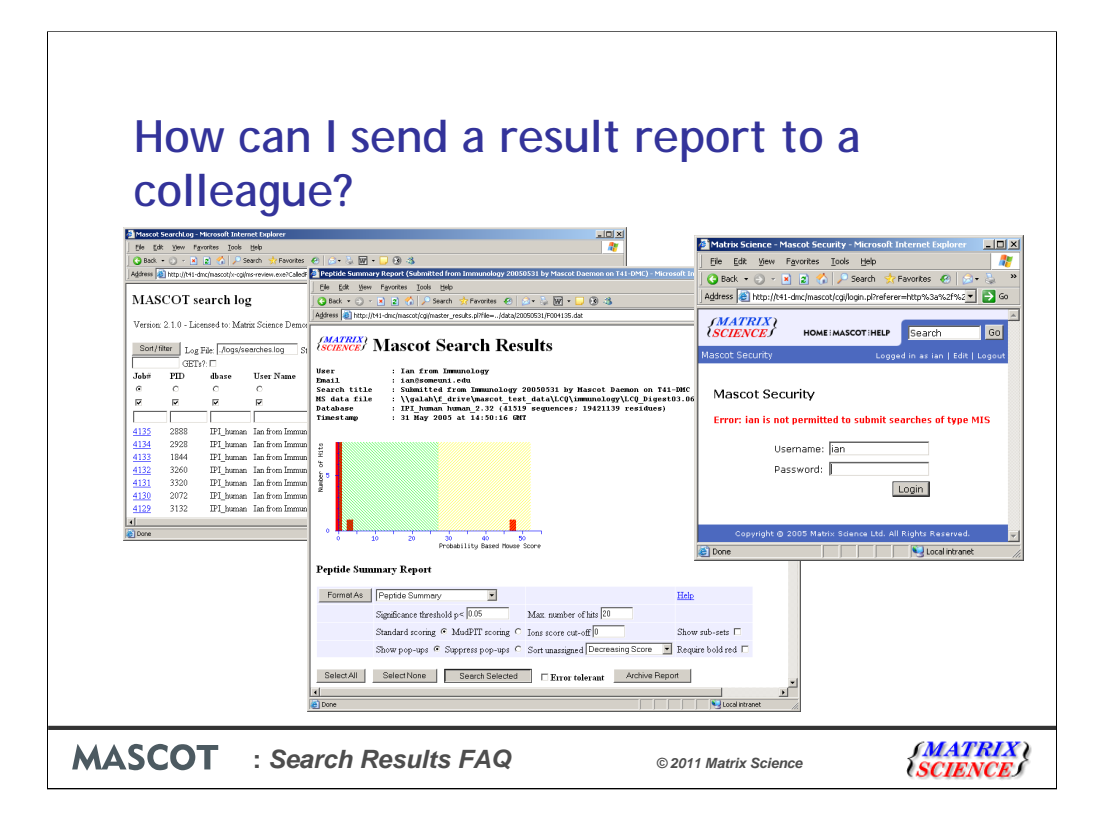

When such a user goes to the search log, they will see their own search results, but not other people's. Even if they have a link to someone else's results, they cannot open them. If they try to do a repeat search, or a new search, they are requested to log in as someone with the rights to run searches

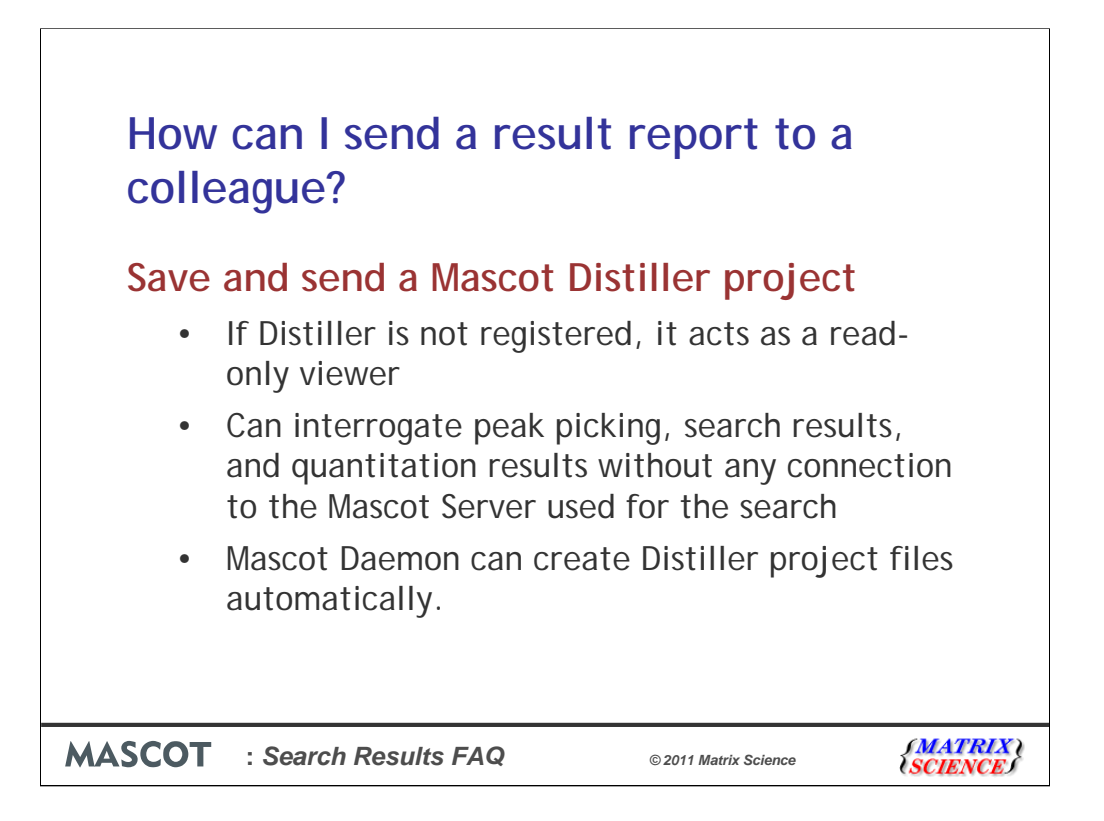

If this isn't appropriate, then why not save the search results to a Mascot Distiller project and send the project file to your colleague? If Distiller is not registered, it is a free, readonly viewer for existing projects. As well as search results, you can see the details of peak picking and any saved quantitation results. If you have the Daemon Toolbox option for Distiller, you can batch process files and automatically save Distiller projects.

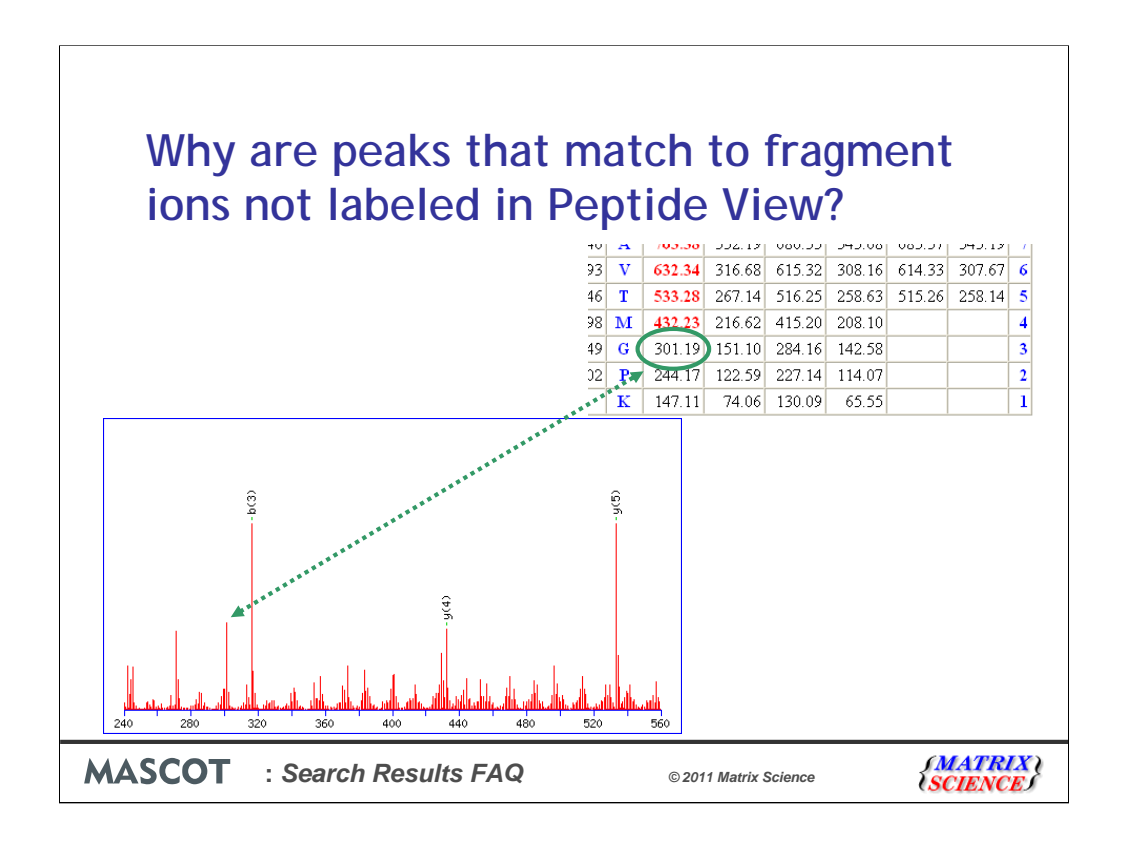

In 2005, we explained that the peaks labelled in a Peptide View report are those used for scoring. Mascot begins by selecting a small number of experimental peaks on the basis of normalised intensity. It calculates a probability based score according to the number of matches. It then increases the number of selected peaks and recalculates the score. It continues to iterate until it is clear that the score can only get worse. It then reports the best score it found, which should correspond to an optimum selection, taking mostly real peaks and leaving behind mostly noise.

Mascot is not trying to find all possible matches in the spectrum. As in this example, many spectra have "peak at every mass" noise, and can match any fragment ion from any sequence if there is no intensity discrimination. So, you may look at a peptide view report and see obvious matches that are unlabelled. However, if the peak selection was to be extended to include these additional matches, it would also have to include a number of additional noise peaks, and the score would decrease.

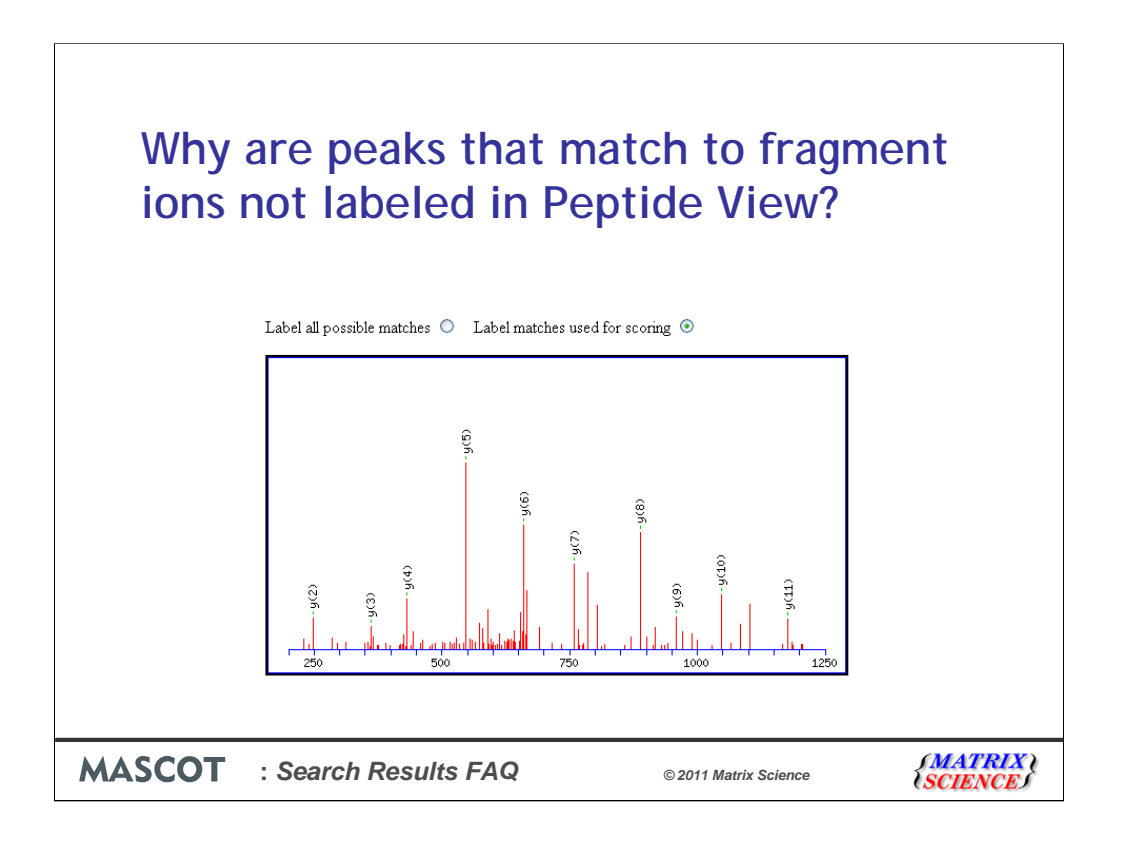

You finally wore us down. After 10 years of giving this reply, we gave up arguing and made it a user option. The default is to label the peaks used for scoring

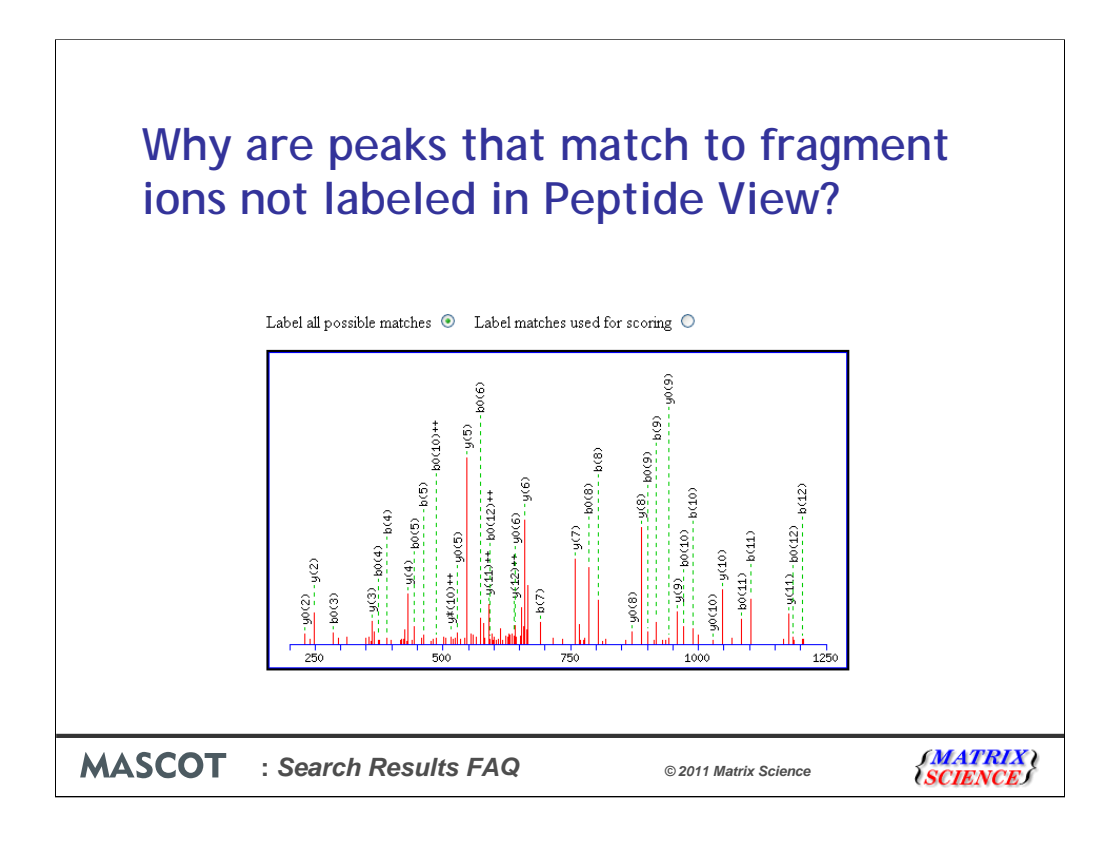

And the radio buttons make it easy to switch to having all possible matches labelled.

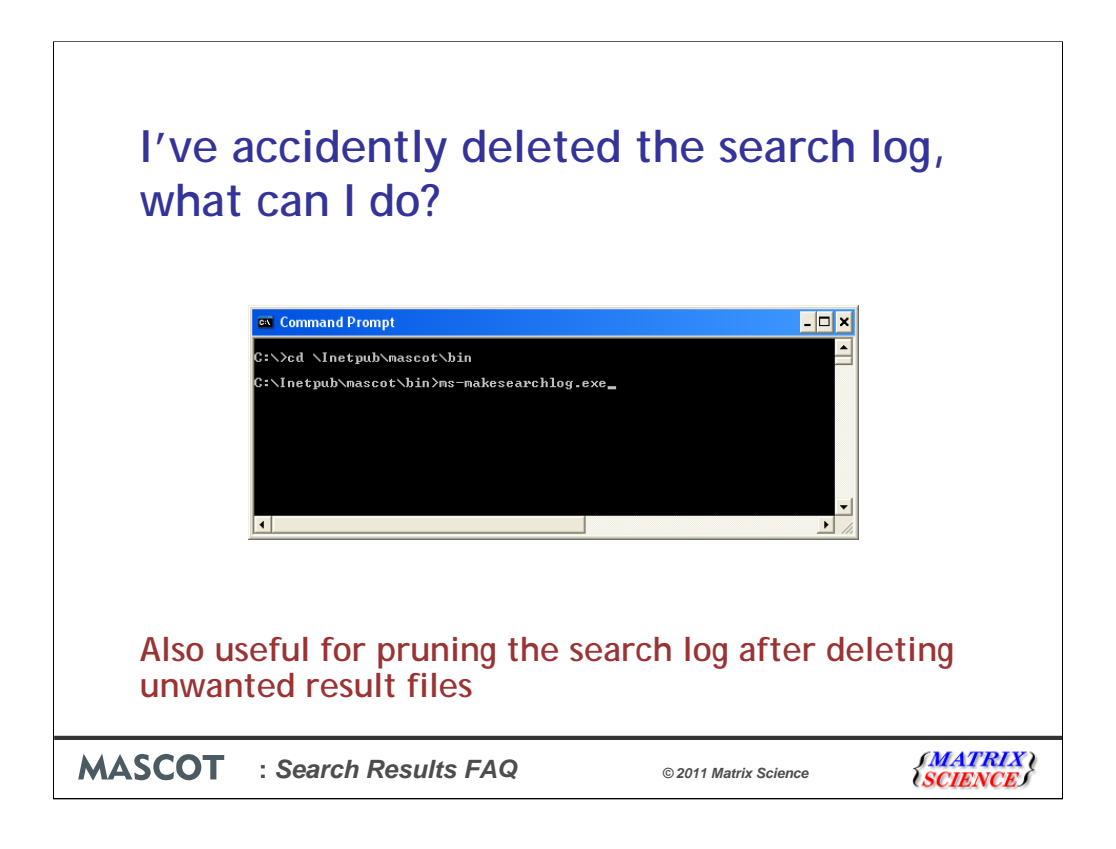

Now for the new questions!

Losing the search log isn't a disaster. Mascot includes a utility that crawls the files under the data directory and re-creates the log file, searches.log. The utility is called msmakesearchlog.exe and lives in the Mascot bin directory. If there are a lot of result files, this can take a long time, so maybe run it over the weekend. This can also be useful if you've deleted unwanted result files and want to create a clean search log

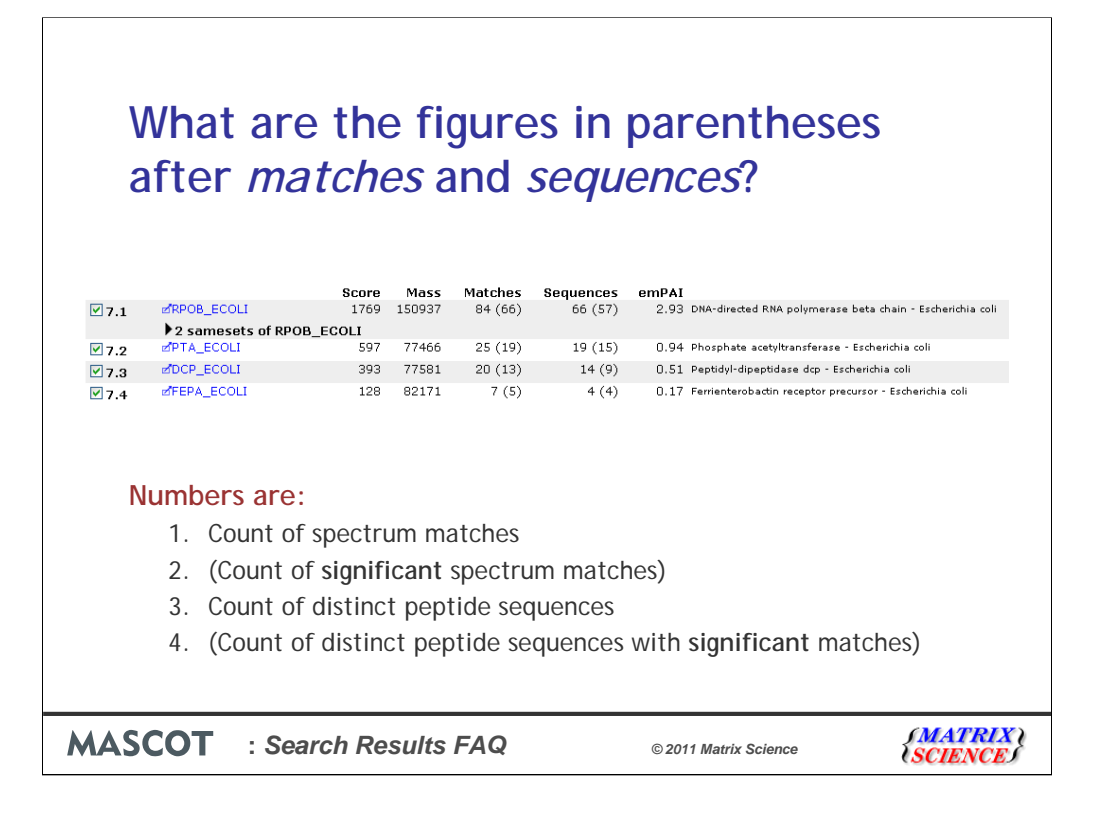

The first number under matches is the count of MS/MS spectra that have been matched to peptides from this protein. The number in brackets is the count of significant matches. That is, matches with scores above the significance threshold. The number under sequences is the count of matches to distinct peptide sequences. If multiple spectra match to the same sequence, even if the charge state or modification state is different, this only counts as one sequence. Again, the number in brackets is the count of sequences with significant matches. When making a list of protein IDs, its often advisable to have significant matches to at least two distinct sequences before accepting a protein ID as safe.

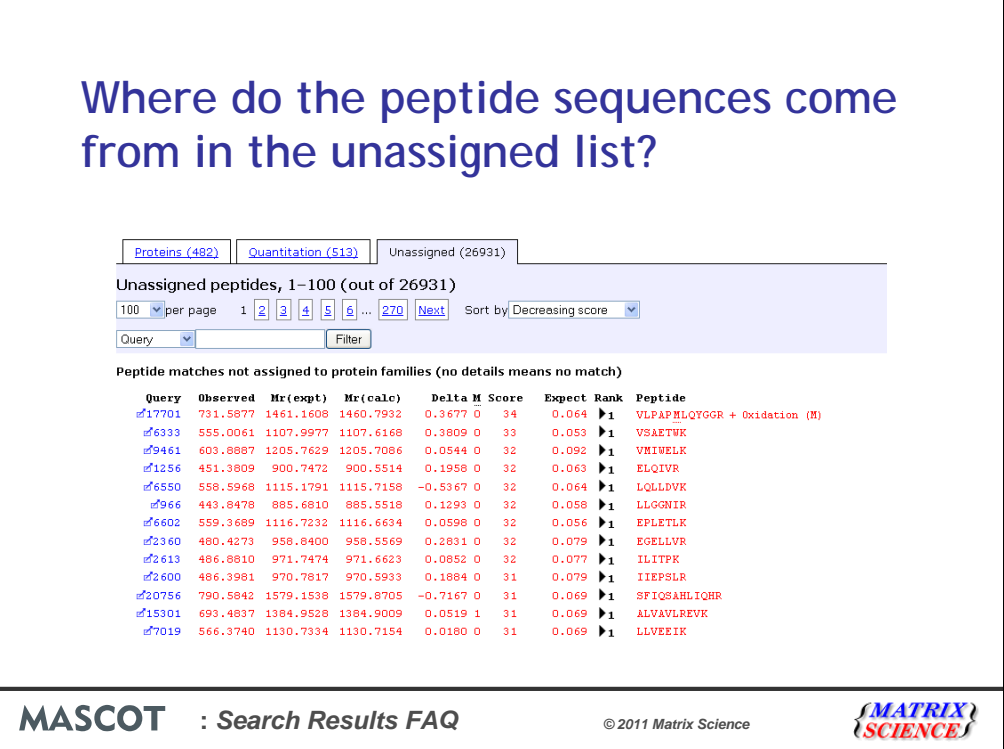

The way this question is worded indicates a common misunderstanding. Unassigned doesn't mean unmatched. The unassigned list contains peptide matches that are not assigned to proteins in the body of the report. Its the overflow, if you like. If you reformat the report, asking for more and more protein hits, all of the unassigned matches will eventually get pulled into the body of the report. Conversely, if you specify that you only want a single protein hit for a result which should have many hits, you will find a lot of high scoring, significant matches pushed onto the unassigned list.

There may be some unmatched spectra on the unassigned list, but these are the entries with nothing apart from the experimental m/z and Mr values.

When you load a Peptide View report by clicking on a query number in the unassigned list, it refers to the first protein containing the matched peptide. This may or may not be the protein that would be the anchor protein if more hits were specified and the peptide match was pulled into the body of the report.

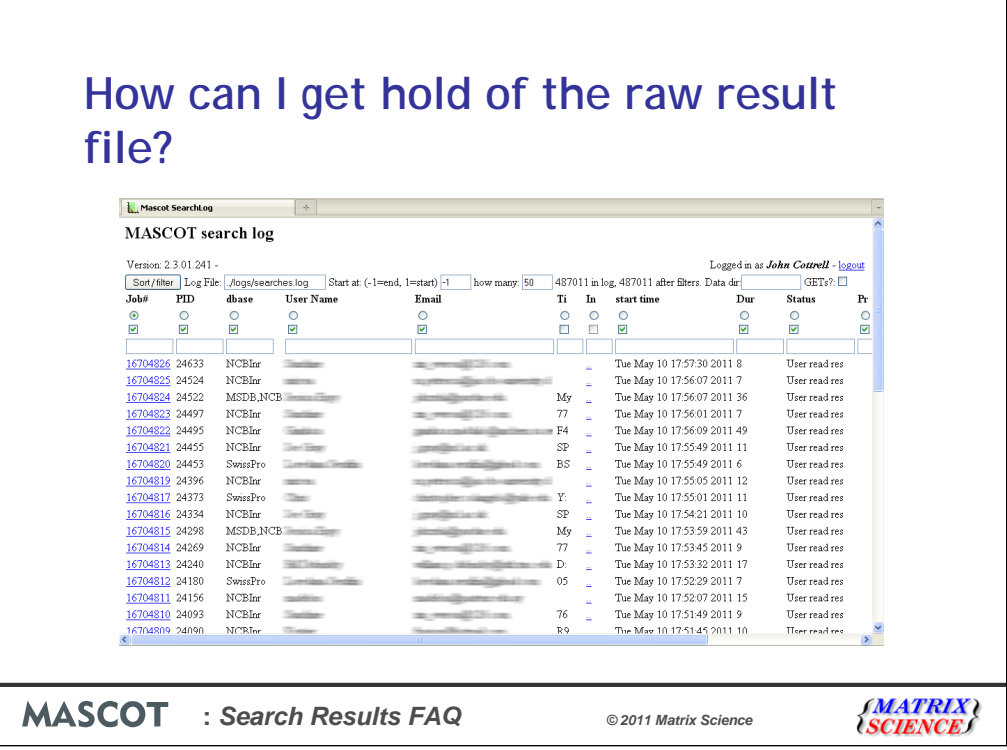

Some software packages, such as Scaffold, work off the Mascot result file. If you don't have file share access to the Mascot server, there are two ways to download a result file. One is from the link in the search log. If you've ever wondered what the mysterious column headed 'In' containing two dots was, try checking the box at the top and reloading.

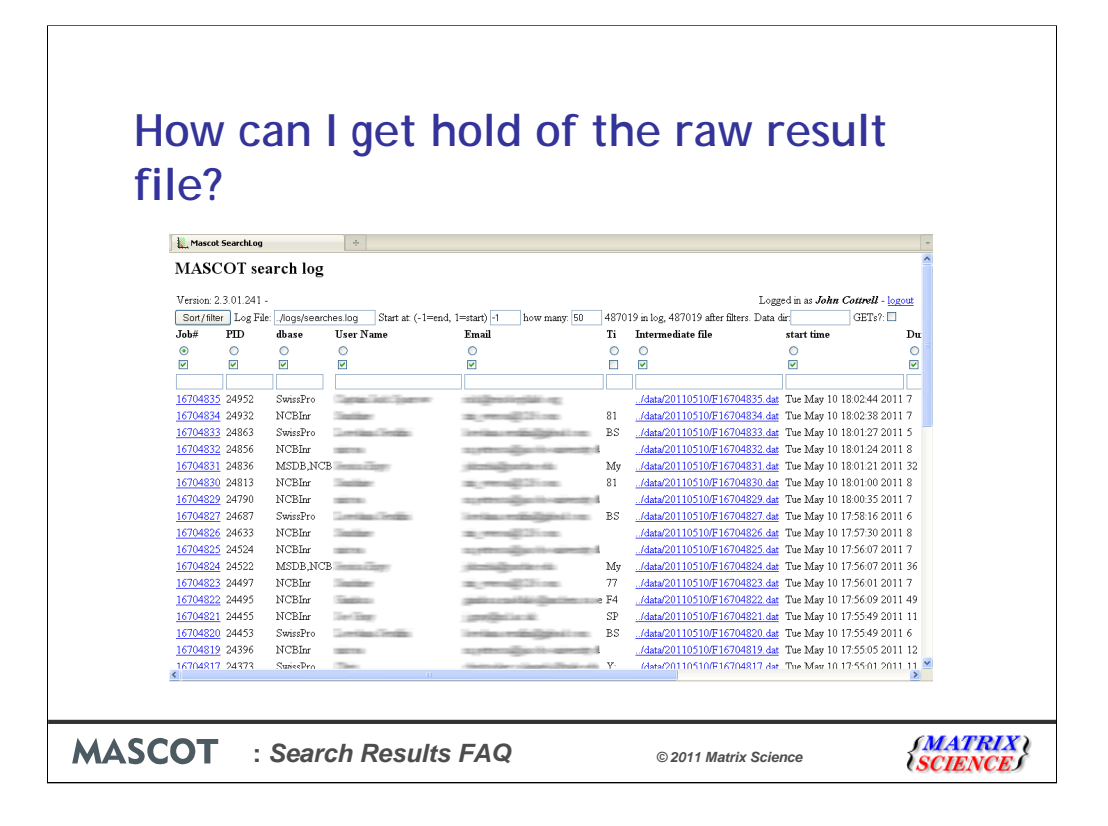

Some columns are displayed in full by default, others are collapsed to the width of a checkbox, and this is one of them. The full header is 'Intermediate file' (don't ask me why) and the contents are links to the result files

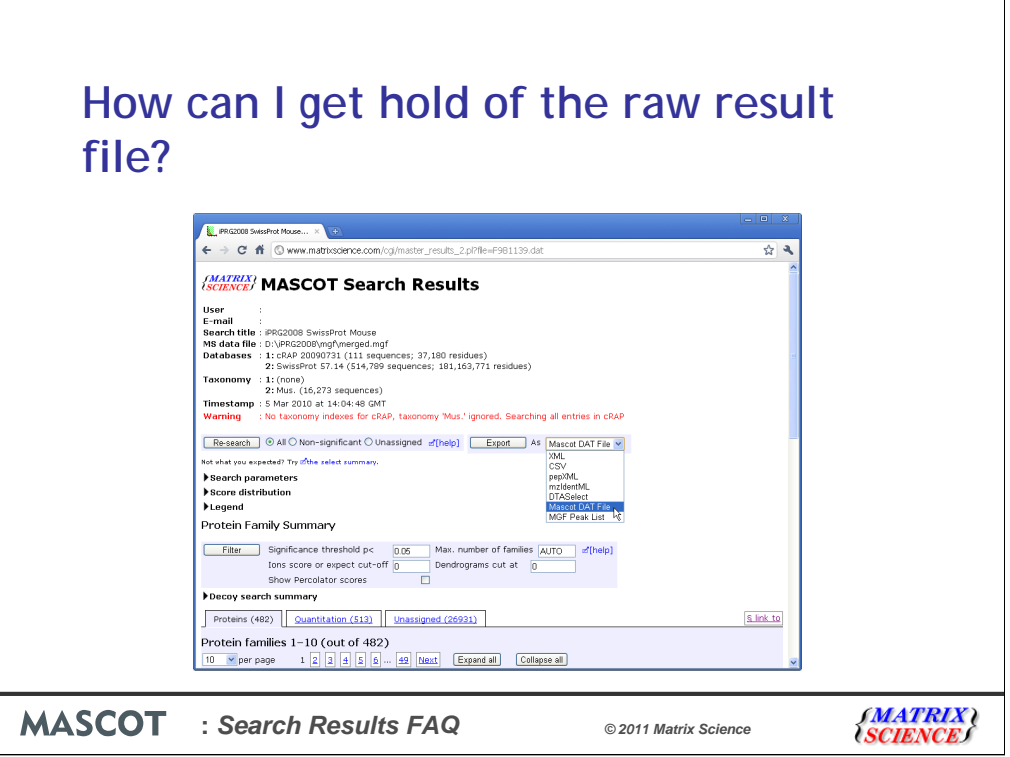

If you don't have access to the search log, and you are running Mascot 2.3, you can also get a result file by loading the result report in a browser and choosing Mascot DAT file as the export format

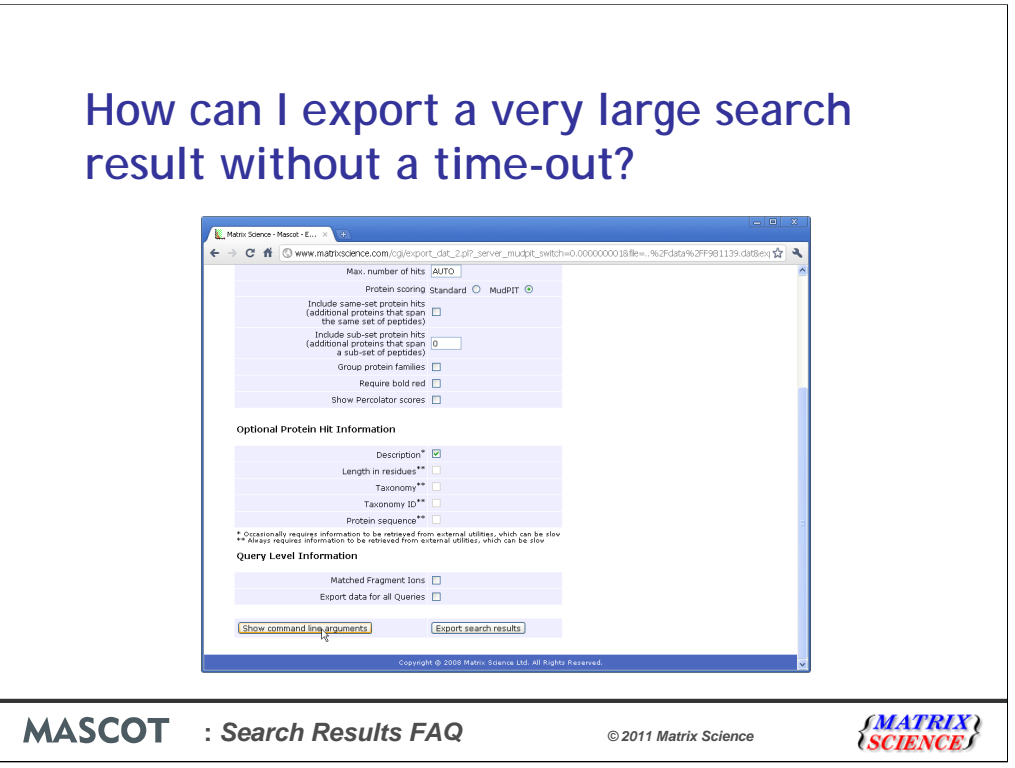

The topic of exporting brings us to our next question: How can I export a very large search result without a time-out?

Processing a large result to create some of the export formats takes so long that the browser connection times out. We should make the script more sophisticated, and have it do something to keep the connection alive until the file is ready to download, but right now the fix is to perform the export at the command line. To make this easy, you can ask the export script to display the arguments corresponding to the options in the export form

![](_page_19_Picture_0.jpeg)

Here's an example

![](_page_20_Figure_0.jpeg)

Open a command window and change to the Mascot cgi directory. Copy and paste the arguments after the name of the script and pipe the output to a file name.

The command line is also the way to go if you need to export a large number of files. Use a text editor or Excel to create a file with a line such as this for each of the result files. Save and execute as a DOS batch file in Windows or a shell script in Linux. It is also possible to write a short script that takes the result file path as an argument and executes the export script, as here. This can be called from Mascot Daemon as an external process to export search results automatically. Just email support@matrixscience.com if you want more details.

![](_page_21_Figure_0.jpeg)

If someone is developing a software application that processes Mascot results, we always advise using Mascot Parser to take the information from the result file. However, there are applications out there that try to 'screen scrape' the search results from the HTML report. When the report format changes, such applications are likely to break. So, we sometimes get asked whether it is possible to create a Mascot 2.2 - style report in Mascot 2.3.

In most cases, the problem is that software assumes that the report will be a particular format, such as a Peptide Summary, even though Mascot switches between formats according to the type of search. If the application requires you to save the report to a file from the web browser, you can easily fix this by selecting the required format in the controls near the top of the report.

![](_page_22_Picture_0.jpeg)

If the software tries to capture the result report HTML directly, you may not have this option. The other approach is to change the settings in mascot.dat so that the required report type becomes the default in all cases. These switches vary between versions, as new report types are added. There is quite a lot of complexity to this, and you need to read the manual to get a complete picture, but if you wanted to get the Peptide Summary for all MS/MS searches, you would set ProteinFamilySwitch to a high value, e.g. 1 million, to ensure the 'old' script (master\_results.pl) was always called at the end of a search. You would also set SelectSwitch to a high value to ensure that the report format defaulted to Peptide Summary. In general, this is not a good idea, because you are likely to run into time-out or memory problems with large searches. But, it may be the only way to get the results into an old software application.

![](_page_23_Picture_0.jpeg)

Or, in other words, what do all these numbers mean?

![](_page_24_Picture_20.jpeg)

I'll be the first to admit that there are a confusing number of ways to measure the quality of search results.

![](_page_25_Picture_29.jpeg)

The significance threshold is a goal. It tells Mascot the approximate false discovery rate we would like to see. In this case, 2.5%. To find the actual false discovery rate, we need to run a target decoy search. Hopefully, we'll find that the numbers are reasonably close to the goal. If not, we can adjust the significance threshold to achieve the desired false discovery rate by trial and error.

![](_page_26_Picture_54.jpeg)

Mascot calculates two score thresholds and reports a false discovery rate for each. The identity threshold is calculated from the number of trials. That is, the number of candidate peptide sequences in the database. Often, this is over-conservative, and the false discovery rate from the target decoy search will be lower than this. The homology threshold simply looks at whether the top match is an outlier from the distribution of random scores. Usually, this will give better sensitivity for a given false discovery rate. The main reason we still report the identity threshold is that you can't always calculate a homology threshold. Particularly when you combine very tight mass tolerances with a small database; there may be only one or two candidate peptides, so you can't tell whether the top match is an outlier. You can always calculate an identity threshold.

False discovery rate measures the quality of the search results as a whole. Here, it tells us that 2 or 3% of the matches with scores above threshold are likely to be wrong, but it doesn't tell us which ones.

![](_page_27_Picture_29.jpeg)

For each match, we have a Mascot score and one or two score thresholds, one for the identity threshold and one for the homology threshold. These scores are not fixed, they can be slightly different from match to match within a search and very different between searches. So, the score by itself doesn't tell you the quality of the match. You have to compare it with the chosen threshold score.

![](_page_28_Picture_38.jpeg)

We also display an expect value. The expect value reports the quality of an individual match using a single number. It is the number of times in the search we could expect to get a match with this score or higher by chance. Low values are good, and an expect value of 1 or more is likely to be a random match. This match, with the score of 73, is a very strong match, and has a 1 in 200,000 chance of being a random match. The expect value is not new information; it could be calculated from the score and the identity threshold. It is a cleaner way of presenting the quality of a match because you don't have to keep looking at the difference between the score and the threshold

![](_page_29_Picture_23.jpeg)

In Mascot 2.3, for large searches that include an automatic decoy search, we also have the option to process the results through Percolator. This was described in some detail in last year's meeting and the talk can be found on our web site.

![](_page_30_Picture_26.jpeg)

If we check the box and choose 'Format As', Percolator calculates something called a Posterior Error Probability (PEP) for each match, and this is displayed in the expect value column. To avoid breaking software that parses Mascot results and expects to get a score and a threshold for each match, we calculate a fake score from the PEP relative to a fixed score threshold of 13. The default FDR for results after running Percolator is initially 1%

![](_page_31_Figure_0.jpeg)

What is Posterior Error Probability? It is defined as the probability of a random match being classed as significant. This is not the same as an expect value, which is the number of times in the search we could expect to get a random match classed as significant, but there is little difference between the two for values  $< 0.1$ 

![](_page_32_Picture_0.jpeg)

To summarise.